[wsus](https://intrusos.info/doku.php?id=tag:wsus&do=showtag&tag=wsus), [actualizaciones,](https://intrusos.info/doku.php?id=tag:actualizaciones&do=showtag&tag=actualizaciones) [updates](https://intrusos.info/doku.php?id=tag:updates&do=showtag&tag=updates), [windows](https://intrusos.info/doku.php?id=tag:windows&do=showtag&tag=windows), [server](https://intrusos.info/doku.php?id=tag:server&do=showtag&tag=server)

## **Gestionar las actualizaciones en WSUS**

Para quitar las actualizaciones que ya no se aplican, vamos a nuestra consola de wsus → todas las actualizaciones

Como opciones seleccionamos las **Aprobadas** con Estado **Instalada/no aplicable**

Seleccionamos esas actualizaciones y las marcamos como rechazar

## **Optimizar la BDD del WSUS**

Si estamos usando la BDD interna para nuestro servidor wsus y cada vez que vamos a sacar un informe se nos da un error y después de hacer limpieza seguimos igual deberíamos de optimizar la bdd.

Para ello seguimos las intrucciones de<https://rdr-it.com/en/wsus-maintenance-and-optimization/>

- Descargamos el SQL Management Studio y lo instalamos en nuestro servidor
- Nos conectamos desde el SQL Management Studio a la BDD interna del WSUS usando como nombre de servidor : `\\.\pipe\Microsoft##WID\tsql\query` using Windows authentication**.**
- Descargamos el script de optimización de <https://learn.microsoft.com/de-de/security-updates/windowsupdateservices/18127676>

## **Borrar y recrear la base de datos de WSUS**

<https://michlstechblog.info/blog/windows-reset-wsus-and-recreate-susdb/>

From: <https://intrusos.info/> - **LCWIKI**

Permanent link: **<https://intrusos.info/doku.php?id=windows:actualizaciones>**

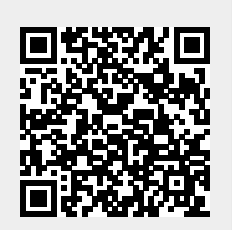

Last update: **2023/04/28 09:17**